Application Note No. ESC-APN-045-0400

文書番号: ESC-APN-045-0400

# Re:Zolver アプリケーション リリースノート

**S** DTS INSIGHT

(RRA000, RRA001, RRX001, RRH000, RRH001, RRH002, RRI000: Rev.  $1.0 \sim 4.00$ , 2020/08/21)

株式会社 DTS インサイト

© 2017, 2018, 2019, 2020 DTS INSIGHT CORPORATION. All rights reserved.

Page 1 of 25

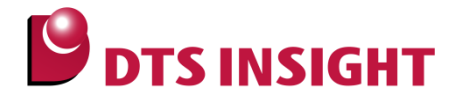

# Rev.4.xx

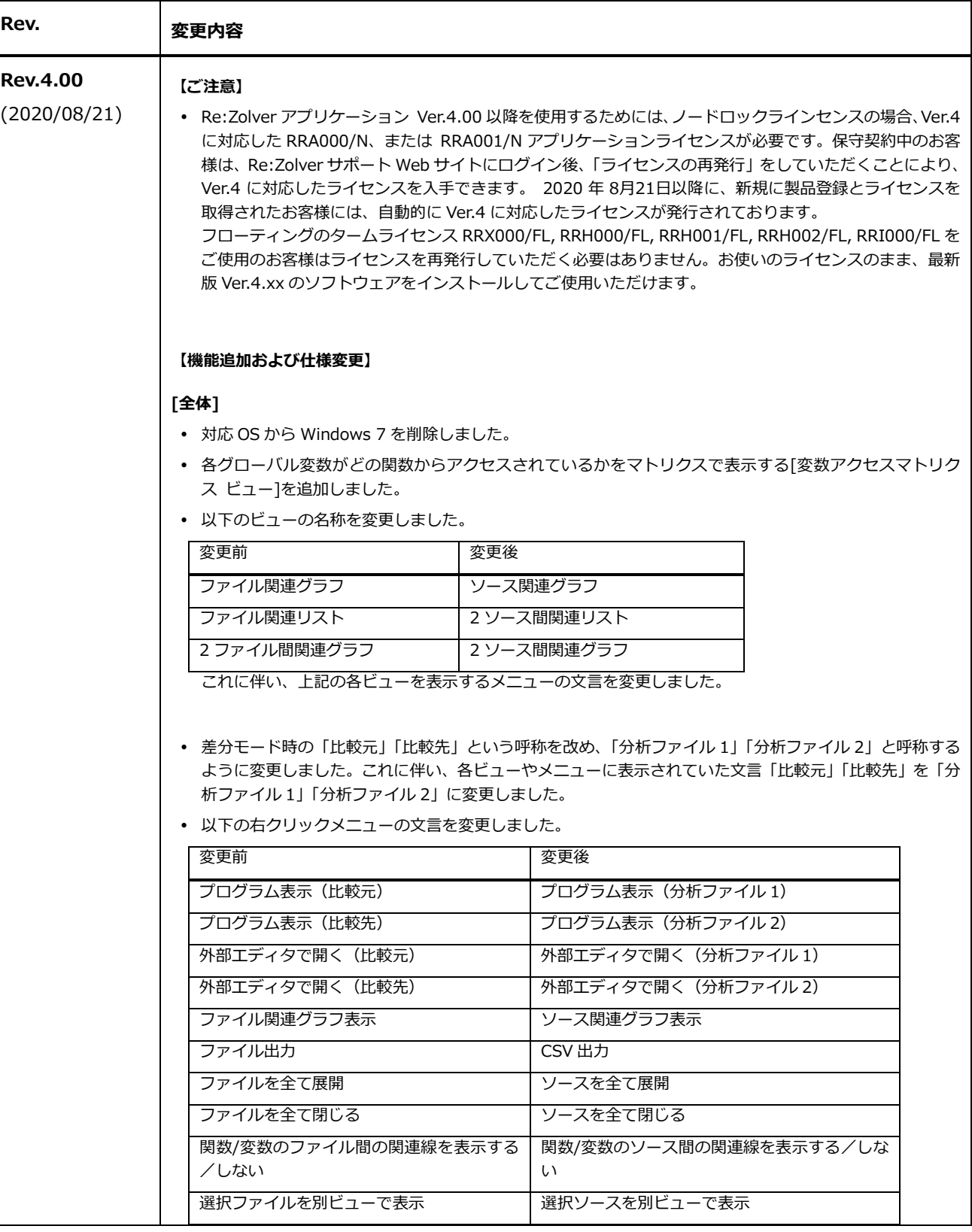

![](_page_2_Picture_2.jpeg)

![](_page_2_Picture_290.jpeg)

### [全体コールグラフ ビュー]

 差分モード時、分析ファイル 1 では関連なしで分析ファイル 2 では関連ありに変わったノードや矢印線に ★を表示し、関連ありから関連なしに変化したものは点線もしくは薄く表示するように変更しました。

#### [影響グラフ ビュー]

- 差分モード時のグラフ部において、分析ファイル 1 では関連なしで分析ファイル 2 では関連ありに変わっ たノードや矢印線に★を表示し、関連ありから関連なしに変化したものは点線もしくは薄く表示するよう に変更しました。
- 分析モードでの影響リスト/呼び元パス/呼び先パスの列「追加/変更/削除」を削除しました。
- 差分モードでの影響リストには関連の変化が判る列「影響変化」を追加しました。
- クラス/構造体/共用体型配列の変数またはメンバのアクセスされた要素を表示するようにしました。
- 着目ノードが変数のときの呼び元パスにおいて、呼び元関数からの変数アクセスの種類を関数名の手前に 表示するようにしました。

また、着目ノードがクラス/構造体/共用体型の変数の時、呼び元パスは「メンバの呼び元関数」と「メン バの呼び元関数の展開」に分け、表示を切り替えるようにしました。

 64bit 版 Re:Zolver では、本ビューの作成時に呼び元リストや呼び先リスト、スタック消費量リストでリ ストの⾏数が 1000 万を超える場合の警告 Popup の文言を変更しました。

#### [ソース関連グラフ ビュー]

 差分モード時、分析ファイル 1 では関連なしで分析ファイル 2 では関連ありに変わったノードや矢印線に ★を表示し、関連ありから関連なしに変化したものは点線もしくは薄く表示するように変更しました。

#### [2 ソース間関連グラフ ビュー]

 2 ソース間の関連を分かりやすくするため、グラフの下部に 2 ソース間の関数や変数の呼出し関係を詳細 に表すリストを表示する機能を追加しました。

#### [オプション設定 ダイアログ]

- カテゴリ「差分モード」の設定項目「逆 ASM を比較する」のデフォルトを False から True に変更しまし た。また、詳細オプション「関数の 呼び出し/リード/ライト/アドレス参照をするシンボルを比較する」 がチェック状態(True)のとき、選択可能な詳細項目を追加しました。詳しくは、「Re:Zolver ユーザーズ マニュアル」に記載されている「逆 ASM の比較」をご覧ください。
- 以下の表中の文言「ファイル」を「ソースファイル」に変更しました。

![](_page_2_Picture_291.jpeg)

![](_page_3_Picture_2.jpeg)

### 以下の表中の文言「ファイル」を「ソース」に変更しました。

![](_page_3_Picture_202.jpeg)

### [オブジェクトファイル解析仕様]

- RH850 オブジェクトファイルに対して、実行属性セクションの先頭に変数ラベルがある場合にもコールグ ラフデータの作成を⾏うように仕様を変更しました。
- 以下のコンパイラで生成されているオブジェクトファイルに対して、関数のスタック消費量をデバッグ情 報から取得するように変更しました。
	- Arm 社純正コンパイラ Ver5 以下
	- Green Hills RH850 コンパイラ
	- IAR システムズ EWARM, EWRL78, EWRX コンパイラ
	- ルネサスエレクトロニクス CS+ CC-RH, CC-RL, CC-RX コンパイラ
	- なお、デバッグ情報から取得できない関数は命令解析で取得した値を表示します。

#### 【不適合修正】

#### [変数リスト ビュー]

• 「変数リスト1において、構造体型変数を含む複数行を選択して影響グラフ表示を行うと異常終了する問題 を修正しました。

### [オブジェクト解析仕様]

• [RH850 オブジェクトファイル] PREPARE 命令で使用されるスタックサイズがスタック消費量に反映され ていない場合がある問題を修正しました。

![](_page_4_Picture_2.jpeg)

# Rev.3.xx

![](_page_4_Picture_252.jpeg)

© 2017, 2018, 2019, 2020 DTS INSIGHT CORPORATION. All rights reserved.

Page 5 of 25

![](_page_5_Picture_2.jpeg)

![](_page_5_Picture_190.jpeg)

![](_page_6_Picture_2.jpeg)

![](_page_6_Picture_209.jpeg)

![](_page_7_Picture_1.jpeg)

![](_page_7_Picture_242.jpeg)

![](_page_8_Picture_1.jpeg)

![](_page_8_Picture_233.jpeg)

![](_page_9_Picture_2.jpeg)

![](_page_9_Picture_221.jpeg)

Page 10 of 25

![](_page_10_Picture_2.jpeg)

![](_page_10_Picture_254.jpeg)

![](_page_11_Picture_2.jpeg)

しました。帳票出力にもリード/ライト/アドレス参照を示す文字が出力されます。

#### [分析モード]

- 各リストビューにチェックボックス「種類毎ソート」を追加しました。
- 各リストビューから分析モードでは無効なチェックボックスを削除しました。
- 「関数リスト ビュー]にチェックボックス「未検出関数のみ」を追加しました。
- [変数リスト ビュー]にチェックボックス「未検出変数のみ」を追加しました。

#### [差分モード]

- 「ソースファイルの比較をする」機能を追加しました。
- 逆 ASM の比較方法として「関数の呼び出し/リード/ライト/アドレス参照をするシンボルを比較する」と 「逆 ASM 比較の際に数値を無視する」設定を追加しました。
- ソースファイル比較と逆 ASM 比較の結果を[関数リスト ビュー] [ソースリスト ビュー] [クラスリスト ビュー]に表示します。
- [メトリクスリスト ビュー]の左のツリーの右クリックメニューの「プログラム表示」を削除し、「プログ ラム表示(比較元)」と「プログラム表示(比較先)」を追加しました。

#### [オプション設定 ダイアログ]

 2つの設定項目を追加し、一部の設定項目の文言を変更しました。また、変更した文言に応じてデフォル トの設定値も変更しました。

![](_page_11_Picture_279.jpeg)

#### [オブジェクトファイル解析仕様]

- IAR システムズ社のコンパイラが出力する RL78 オブジェクトファイルに対応しました。
- IAR システムズ社のコンパイラが出力する RX オブジェクトファイルに対応しました。
- [RH850 オブジェクトファイルの場合]において Green Hills Software 社とルネサス エレクトロニクス 社のコンパイラオプションについて説明を変更しました。
- [RL78 オブジェクトファイルの場合][RX オブジェクトファイルの場合]において、ルネサス エレクトロ ニクス社のコンパイラオプションについて説明を変更しました。
- 注意事項に以下を追加しました。
	- □ 最適化のレベル
	- 無名関数(匿名関数、ラムダ式、ラムダ関数)
	- □ IAR システムズのコンパイラの場合

### 【不適合修正】

- 以下の問題を修正しました。
	- [関数/変数 影響グラフ ビュー]の帳票出力で、関数/変数 影響リストが出力されない場合がある。

![](_page_12_Picture_1.jpeg)

![](_page_12_Picture_111.jpeg)

![](_page_13_Picture_2.jpeg)

## Rev.2.xx

![](_page_13_Picture_241.jpeg)

![](_page_14_Picture_2.jpeg)

![](_page_14_Picture_210.jpeg)

Page 15 of 25

![](_page_15_Picture_2.jpeg)

![](_page_15_Picture_213.jpeg)

![](_page_16_Picture_1.jpeg)

![](_page_16_Picture_231.jpeg)

![](_page_17_Picture_1.jpeg)

![](_page_17_Picture_216.jpeg)

Application Note No. ESC-APN-045-0400

![](_page_18_Picture_2.jpeg)

![](_page_18_Picture_272.jpeg)

![](_page_19_Picture_2.jpeg)

![](_page_19_Picture_171.jpeg)

- 帳票出力機能で関数/変数 影響グラフ(影響個所のみ) ビューを表示していないにも関わらず「影響個所の み」のレポート出力を選択出来てしまう問題を修正しました。
- 帳票出力機能で全体レポートの関数/変数 影響グラフ ビューが正常に表示されないことがある問題を修 正しました。
- 関数が一つのみのオブジェクトファイルの場合、関数/変数 影響グラフ ビューが「コールグラフ解析中」 と表示され続ける問題を修正しました。
- [関数/変数 影響グラフ ビュー] [関数/変数 影響グラフ(影響個所のみ) ビュー]において、関数名などに html で使用できない文字があると帳票出力の表示が崩れる問題を修正しました。
- すべてのリスト ビューにおいて、日本語を含むソースパスがある場合、ファイル出力結果を Microsoft Excel で表示すると文字化けする問題を修正しました。
- [変数リスト ビュー] [ソースリスト ビュー]配列へのポインタの型の表示が適切でない問題を修正しまし た。
- [変数リスト ビュー] [ソースリスト ビュー]配列へのポインタとポインタの配列のサイズが正しくない問 題を修正しました。
- GreenHills コンパイラ出力のオブジェクトファイルでは namespace 内クラス、関数が表示されない問題 を修正しました。
- GreenHills コンパイラ出力のオブジェクトファイルで C++を含む場合、動作停止する問題を修正しまし た。
- [RH850 オブジェクトファイルの場合]GreenHills コンパイラの ROM 属性セクションの内容を分析できな い問題を修正しました。
- [RH850オブジェクトファイルの場合]SDA、PIDの変数が影響グラフに表示されない問題を修正しました。

![](_page_20_Picture_2.jpeg)

# Rev.1.xx

![](_page_20_Picture_198.jpeg)

Τ

![](_page_21_Picture_2.jpeg)

٦

![](_page_21_Picture_234.jpeg)

Page 22 of 25

![](_page_22_Picture_2.jpeg)

![](_page_22_Picture_220.jpeg)

![](_page_23_Picture_2.jpeg)

![](_page_23_Picture_192.jpeg)

![](_page_24_Picture_1.jpeg)

![](_page_24_Picture_210.jpeg)